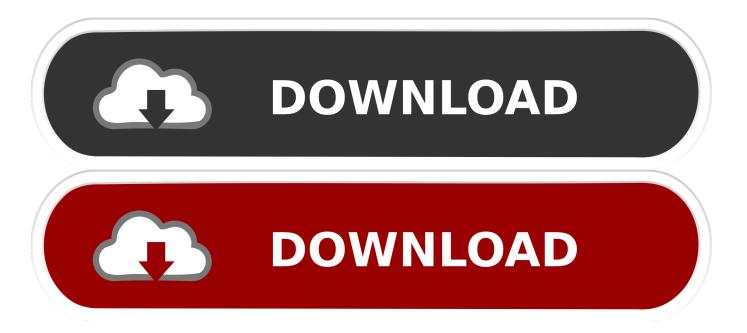

How To Create A Song On Garageband Mac

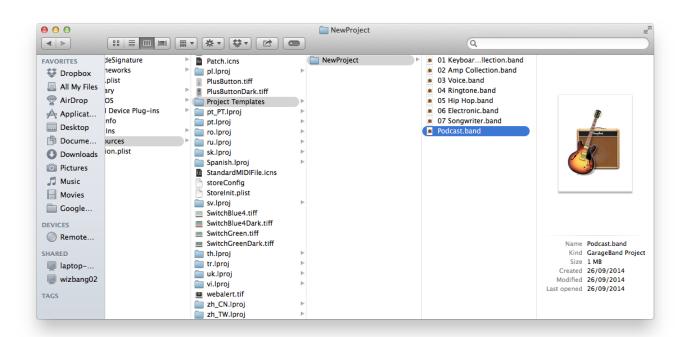

How To Create A Song On Garageband Mac

1/4

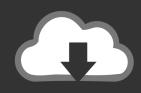

# **DOWNLOAD**

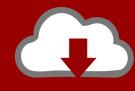

# DOWNLOAD

2/4

Similarly, in Electronic, you will get the preset trance One of the many reasons that home recording has taken a generation to catch on was that the available software was incredibly complex expensive and often unreliable. In songwriter mode, you will get the preset instruments, audio and other stuff you need to create a new song.

- 1. create song garageband
- 2. how to create a song on garageband ipad
- 3. how do you create a song on garageband

Garageband is a fully equipped music creation studio right inside your mac with a complete sound library that includes instruments presets for guitar and voice and an incredible selection of session drummers and percussionists. You can also use shortcut key by pressing #+N to open the new project You will find a couple of options.

### create song garageband

create song garageband, how to create a song on garageband mac, how to create a song on garageband ipad, how to create a new song in garageband, how do you create a song on garageband, how to create a song on garageband, how to create a song mashup on garageband, how to create a good song on garageband, how do you create a new song in garageband, how to create a pop song on garageband, create a song in garageband ipad, create new song in garageband Technics sh-z170 manual

You can create songs, ringtones, podcasts, and other types of projects in GarageBand.. How To Create A Song On Garageband MacHow To Create A Song On Garageband Mac DownloadGarageband DownloadHow To Create A Song On Garageband Mac SoftwareGarageband For Mac TutorialOct 16, 2019 With your song open in GarageBand, do the following to import music, audio from video, or similar items. Google Chrome For Mac 10.4 11 Download

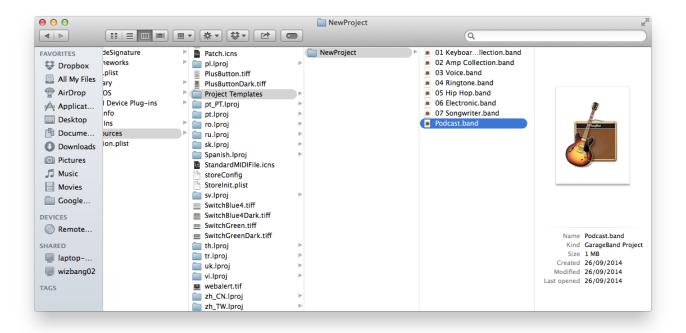

العاب دراغون بول Z قتال فقط

## how to create a song on garageband ipad

#### Baca Komik Eyeshield 21 Bahasa Indonesia Lengkap

3) Expand the category you need, select a file, and drag it into your song GarageBand puts a complete music studio on your Mac, so you can make your own music to share with the world.. Visit the apple site to learn buy and get support how to use garageband on mac.. First of all, you need to open the project area where you will create music To do that, open the app and go to File menu and then select 'New'.. 1) Click the Media Browser button on the top right of the GarageBand window 2) When the browser opens, choose either Audio or Movies at the top.. You can also learn to play your guitar or keyboard using the lessons included with GarageBand. composite deck design handbook by sdirc portal

### how do you create a song on garageband

Bullet For My Valentine Scream Aim Fire Rar

773a7aa168 Importing An .ics Calendar Into Outlook For Mac

773a7aa168

Surpac Crack Keygen Autocad

4/4